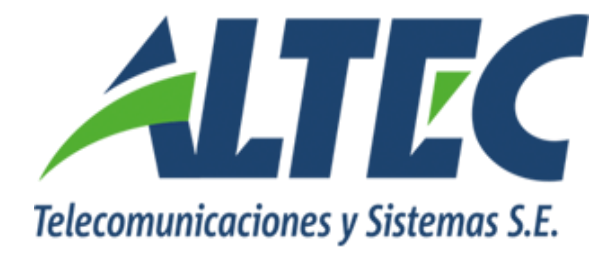

## MÓDULO DE CRÉDITO PÚBLICO

## Carga de préstamos

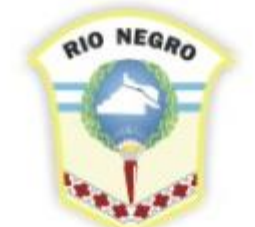

**MINISTERIO DE HACIENDA. OBRAS Y SERVICIOS PÚBLICOS** 

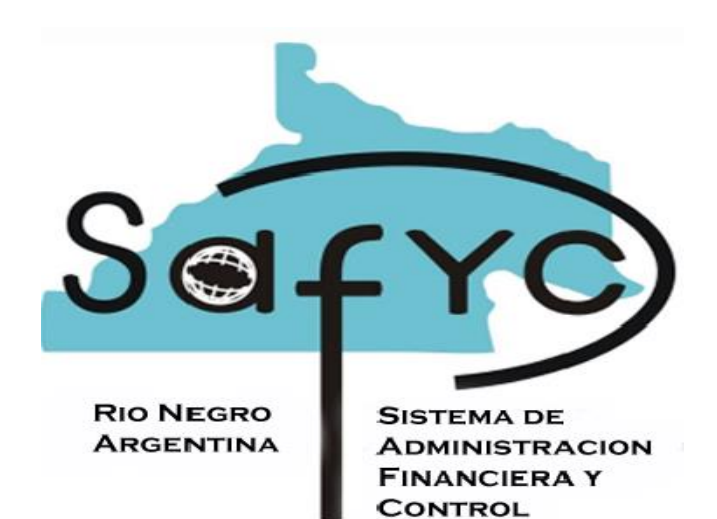

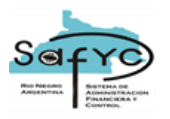

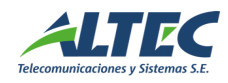

## Carga de préstamos

Mediante el menú "Crédito Público/Préstamos" accedemos al listado de todos los préstamos vigentes.

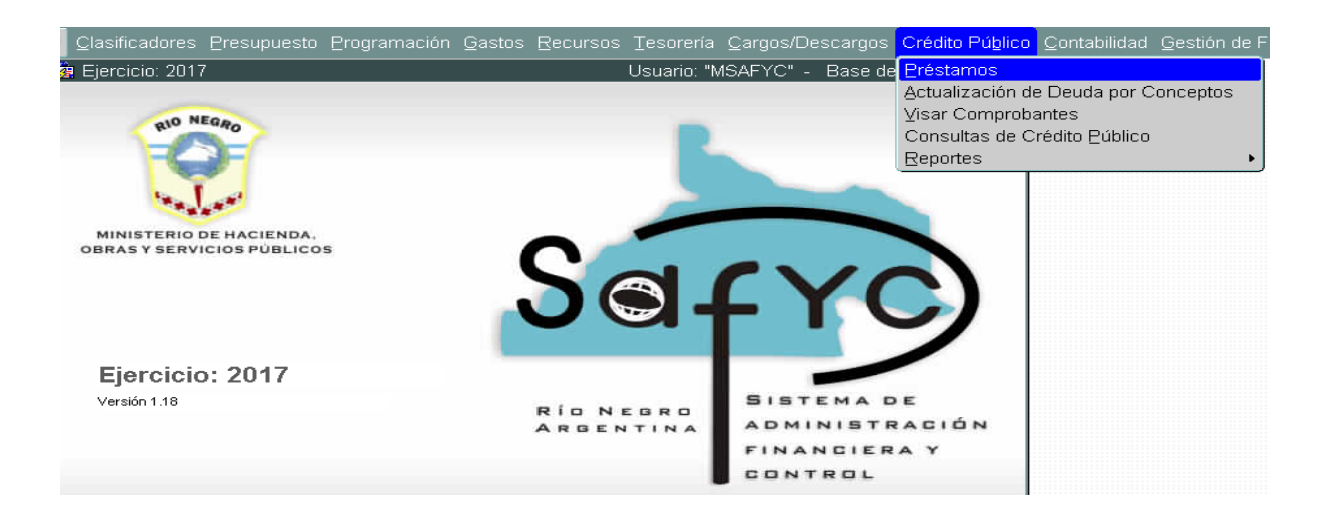

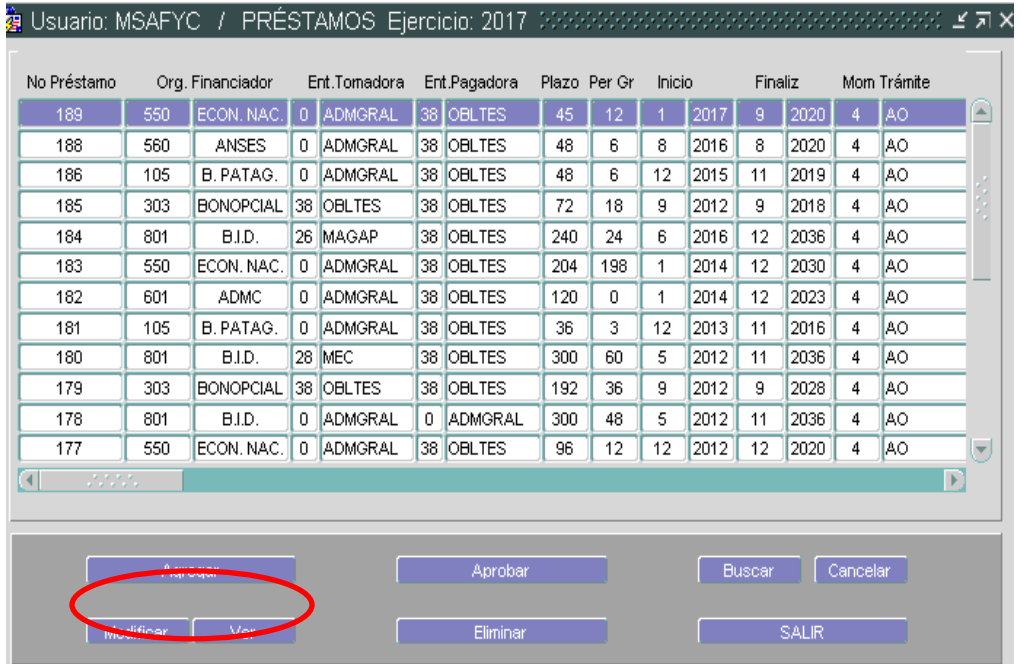

Para incorporar un nuevo préstamo, presionamos **Agregar** y el sistema nos habilita una ventana para la carga de todos los datos correspondientes al mismo.

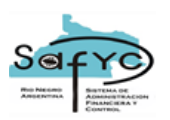

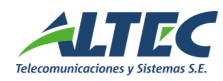

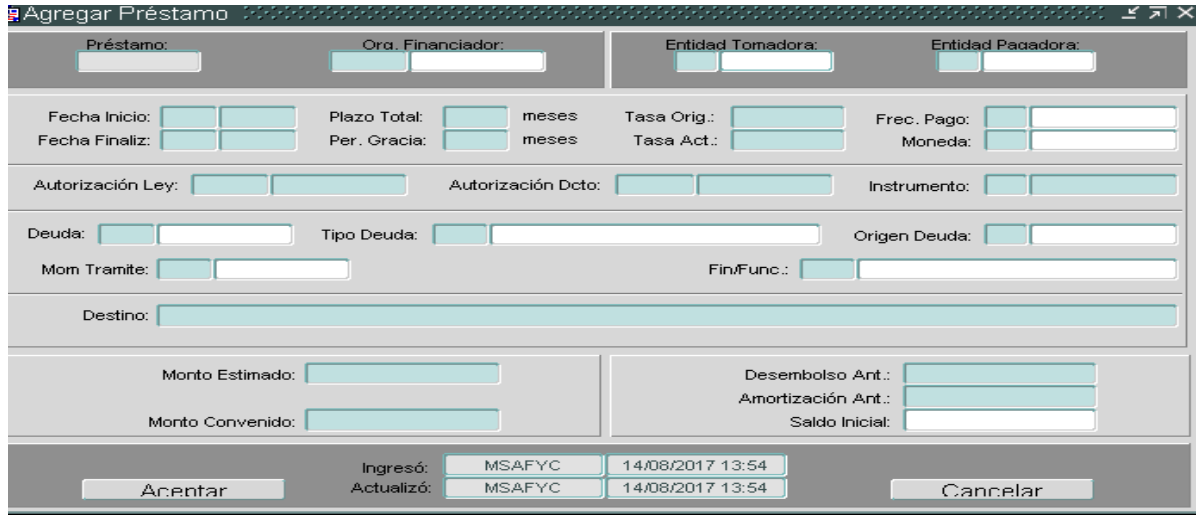

Aquí podremos identificar los datos imprescindibles que se deben cargar y que vinculan cada préstamo al acreedor correspondiente *"Acreedor"*, la entidad encargada de ejecutar el préstamo *"Entidad Tomadora"* y aquella responsable de saldarlo *"Entidad Pagadora"*.

También deben incluirse todos los datos que se requieren para su administración, como ser *"Fecha de inicio"* y *"Fecha de finalización"*, el período de duración del préstamo *"Plazo Total"*, el período de gracia si lo hubiere determinado *"Per. De Gracia"*, la tasa de interés original *"Tasa Orig."* y la actual *"Tasa Act."*, la frecuencia de pago *"Frec. Pago"* y su denominación *Moneda*, los documentos que respaldan la operación (tales como: Expediente, Decreto u otra Norma Legal o Instrumento de Contratación), si se trata de una deuda externa o interna *"Deuda"*, el tipo de acreedor *"Tipo de Deuda"*, *"Origen Deuda"* y la glosa *"Destino"*.

Por último el monto del préstamo *"Monto Convenido"* y, en el caso de tratarse de Prestamos iniciados con anterioridad al ejercicio vigente, el monto de los desembolsos anteriores o amortizaciones pagadas *"Desembolso Ant."* y *"Amort. Ant."* acompañados por el saldo al inicio del ejercicio *"Saldo Inicial"*. Una vez completos todos los campos se procederá a **Aceptar** el formulario para que sea asentado en el sistema.

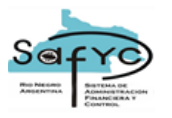

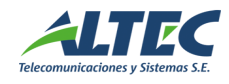

Una vez completado el paso anterior, el préstamo debe ser aprobado antes de que se encuentre disponible para ejecutarse. Esta acción es llevada adelante, ubicándonos sobre el préstamo en cuestión y presionando **Aprobar**.

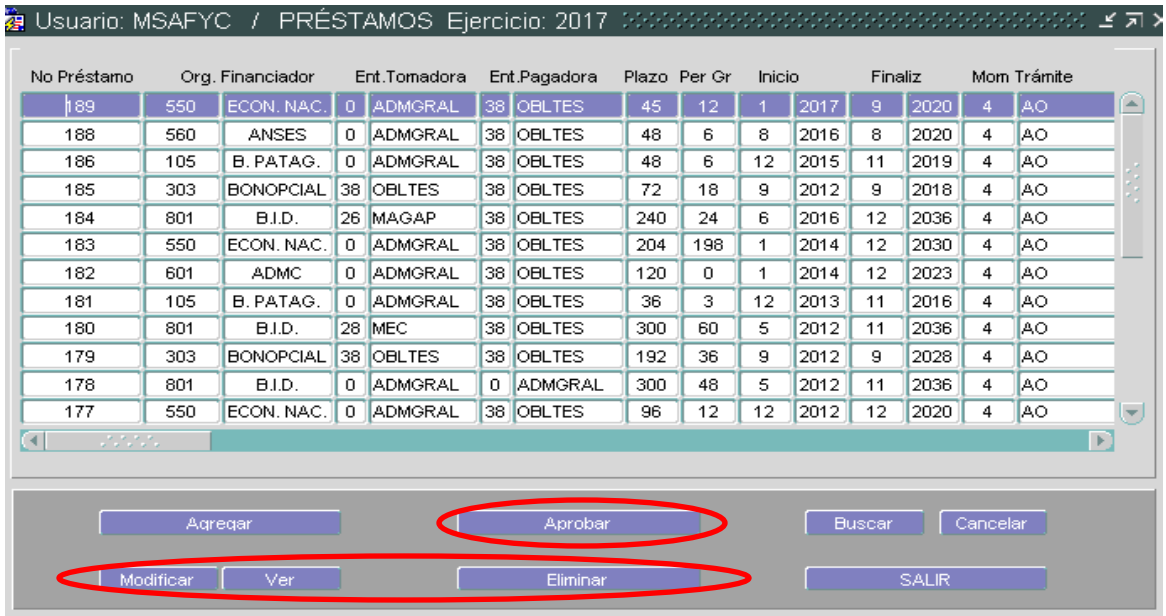

Aún nos quedan por presentar tres operadores disponibles.

- Opción **Modificar** nos permite cambiar los datos del préstamo en el caso de haber incurrido en algún error al momento de la carga y antes de ser aprobado.
- Opción **Ver** no muestra los datos del préstamo seleccionado.
- Opción **Eliminar** nos permite borrar prestamos cargados aún no aprobados.